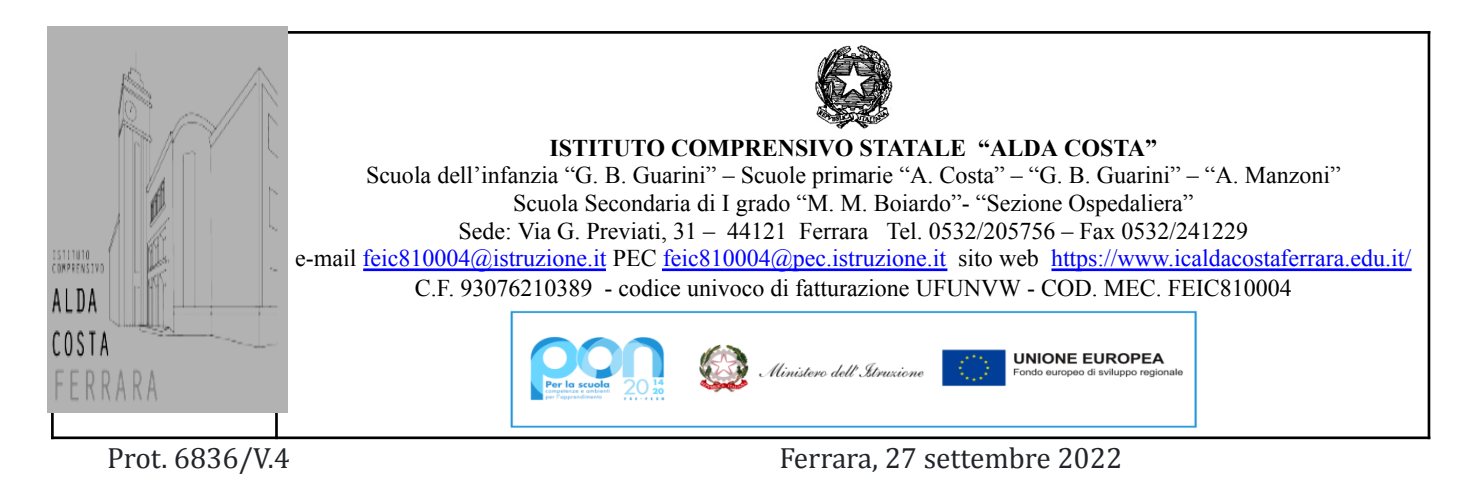

Ai Sigg. Genitori degli alunni dell'IC Alda Costa di Ferrara

# **OGGETTO: Attivazione account su piattaforma "Google Workspace for Education"**

## **Procedure per l'utilizzo:**

Gent.mi genitori,

si informa che, per tutti gli alunni per i quali è pervenuto il modulo firmato del consenso informato, è stato attivato un account di posta istituzionale per l'accesso alla Piattaforma in oggetto. Per facilitare la comunicazione online tra i diversi membri dell'IC, la struttura di tale account è uguale per tutti gli iscritti, i docenti e il personale.

Gli account sono formati dal cognome e nome dell'alunno, [cognome.nome@icaldacostaferrara.edu.it](mailto:cognome.nome@icaldacostaferrara.edu.it) (es. rossi.marco@icaldacostaferrara.edu.it)

Nell'account NON possono essere presenti spazi vuoti, né caratteri speciali, (cognomi tipo De Nicola diventa "denicola", Dall'Ara diventa "dallara", Maria Vittoria "mariavittoria, Bonfà "bonfa")

I secondi nomi, se presenti nei documenti d'identità forniti all'IC, saranno presenti anche nell'account di posta (es. Bianchi Maria Vittoria "bianchi.mariavittoria")

## **PROCEDURE PER ESEGUIRE L'ACCESSO**

Per poter accedere al proprio account occorre:

- 1. Aprire Chrome alla pagina di Google
- 2. Cliccare sul tasto "accedi" (pulsante blu, in alto a dx nella pagina)
- 3. Digitare il proprio indirizzo di posta TUTTO MINUSCOLO cognome.nome@icaldacostaferrara.edu.it (l'account esiste già e non occorre crearlo)
- 4. Inserire la password *cambiami* da utilizzare solo al primo accesso (tutto minuscolo)
- 5. Cambiare la password e inserire una nuova password di propria scelta e confermare la nuova password
- 6. Accedere alla posta elettronica con la nuova password

#### **IMPORTANTE:**

**Memorizzare e conservare la password, perché nel caso venga persa soltanto gli amministratori di sistema potranno dare nuove credenziali.**

Si ricorda quanto già indicato nel modulo di consenso informato e si forniscono le seguenti **regole di comportamento** da rispettare per lavorare bene insieme:

Lo Studente/la studentessa con la collaborazione della famiglia si impegna a:

1. conservare la password personale e a non consentirne l'uso ad altre persone;

2. non fare usare ad altri, a nessun titolo, la piattaforma Google Workspace;

3. utilizzare la piattaforma seguendo le indicazioni fornite dai docenti;

4. non diffondere eventuali informazioni di cui venisse a conoscenza, relative all'attività delle altre persone che utilizzano il servizio;

5. usare il computer e la piattaforma Google Workspace in modo da mostrare considerazione e rispetto per compagni e insegnanti;

6. accedere alla piattaforma con la dovuta frequenza, poiché il servizio è uno dei mezzi di comunicazione tra Docenti e lo Studente.

**Nel caso in cui sia stata smarrita o dimenticata la password di accesso all'account istituzionale, è possibile inviare richiesta di reset compilando l'apposito modulo Google pubblicato sulla pagina web del sito della scuola a questo link <https://icaldacostaferrara.edu.it/didattica-digitale/>**

### Lo Studente e la sua famiglia si assumono la piena responsabilità di tutti i dati da lui inviati, creati e **gestiti attraverso la piattaforma Workspace.**

L'infrazione alle regole nell'uso della piattaforma informatica comporta immediatamente l'esclusione dello studente, per tutto l'anno scolastico, dall'accesso alla piattaforma stessa.

Per eventuali problemi o necessità potete rivolgervi al vostro docente di riferimento o scrivere a [teamdigitale@icaldacostaferrara.edu.it](mailto:teamdigitale@icaldacostaferrara.edu.it)

> Il Dirigente Scolastico Dott.ssa Antonietta Allegretta